## **P-Touch H105**

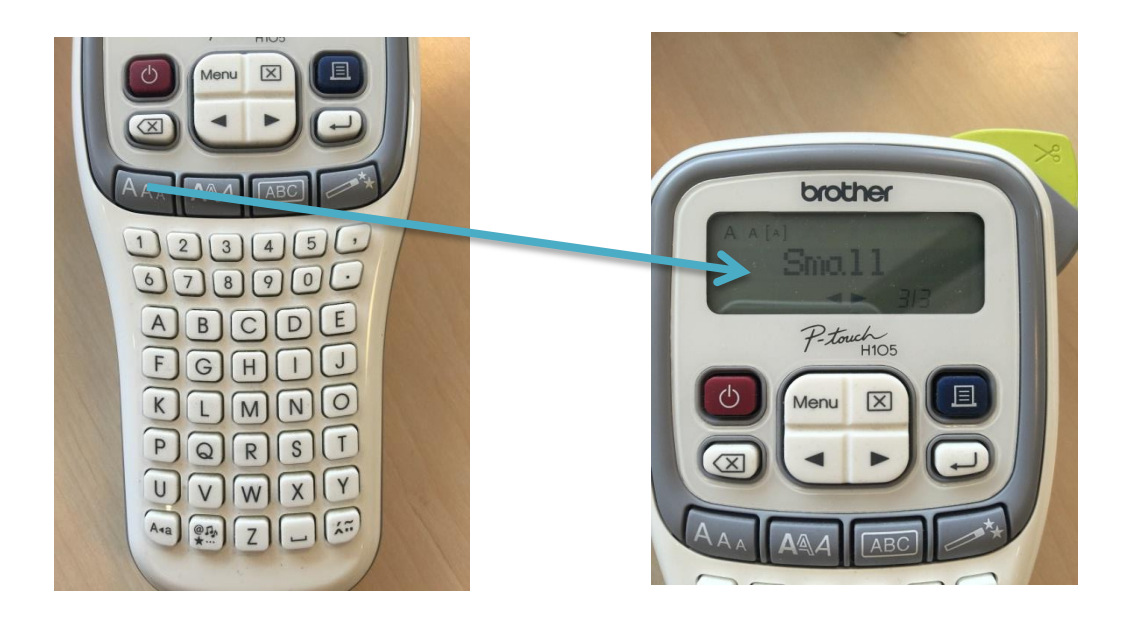

1. Velja stærð á stöfum

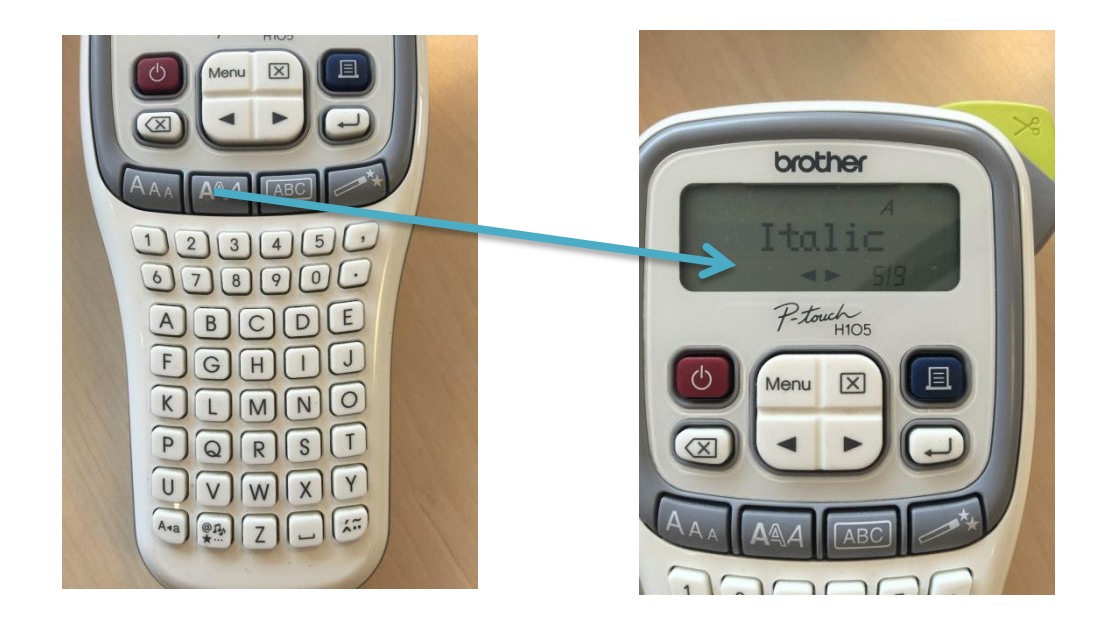

1. Velja útlit á stöfum

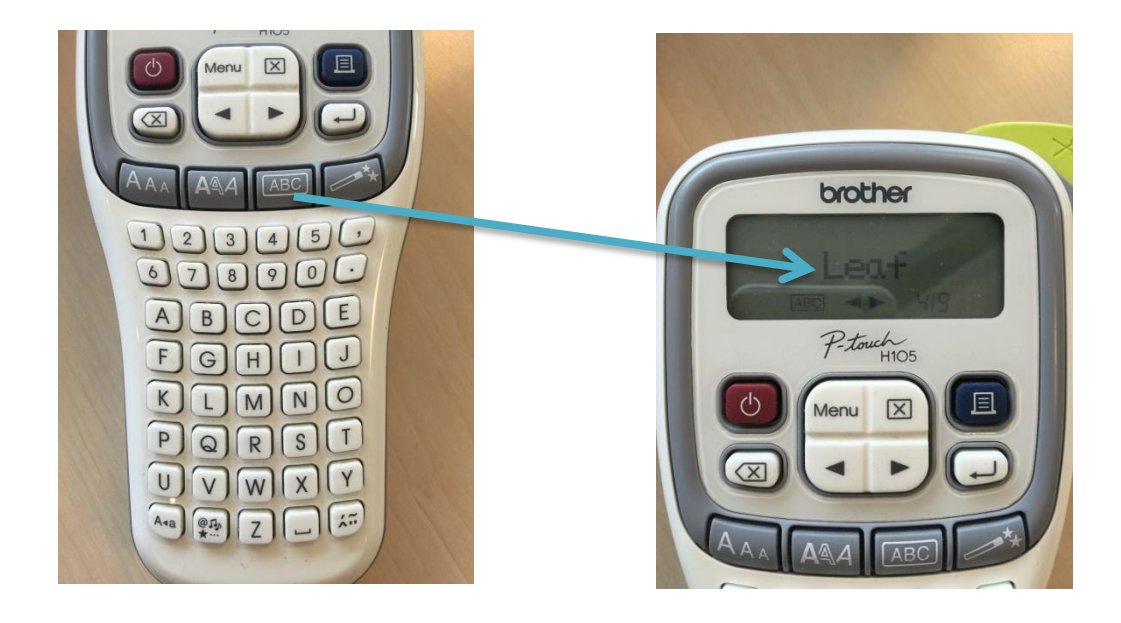

1. Setja allskonar munstur utanum stafina

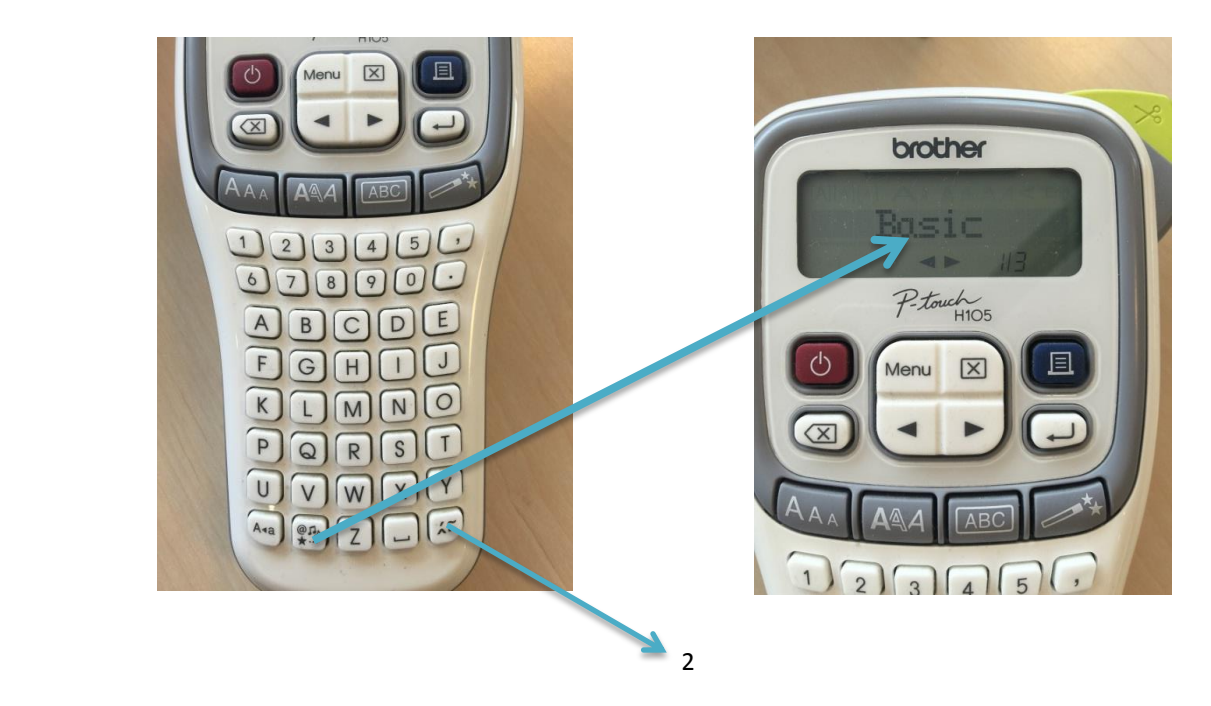

1.Setja allskonar munstur og from inní texta

2. Setja íslenska stafi velja fyrst t.d a og ýta á þennan takka þangað til það kemur æ sama með ó setja o og ýta á þennan takka til að fá ó og ö

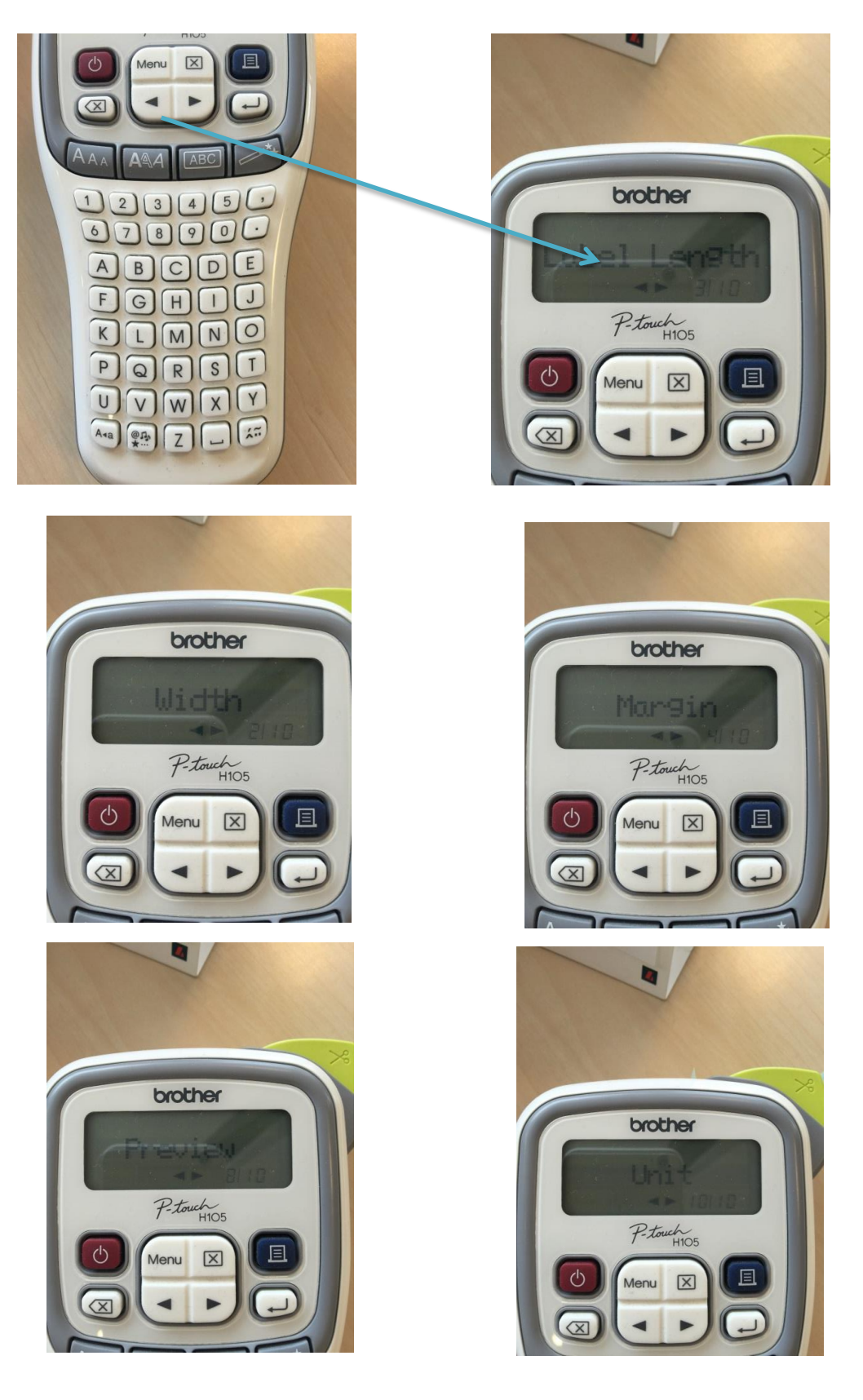

- 1. Menu er notað til að fara inní allskonar stillingar stilla tungumál og fleira
- 2. Label length er leng á borðanum
- 3. Width er breiddin á stöfunum
- 4. Preview er til að skoða miðan áður en prentað er
- 5. Unit er til að breyta úr mm í inches

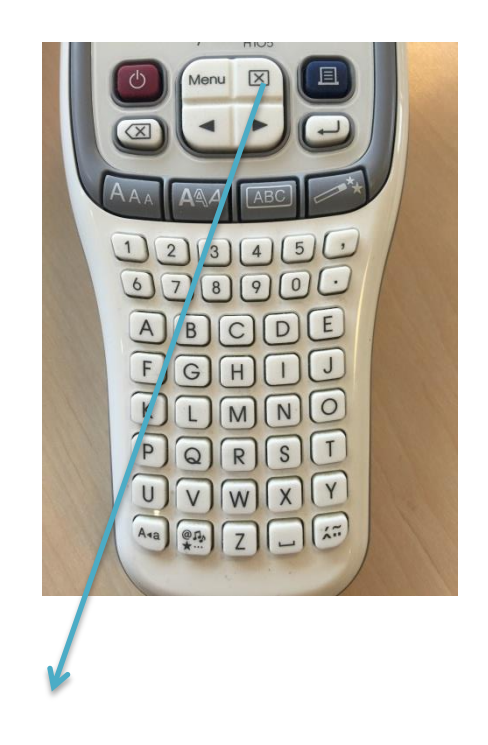

1. Þessi er noðaur til að hreinsa vélina alveg